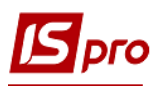

## **Експорт змін до кошторису в форматі DBF**

Для здійснення **експорту кошторису** необхідно зайти в підсистему **Фінансове планування й аналіз** та обрати модуль **Кошторис та план асигнувань**.

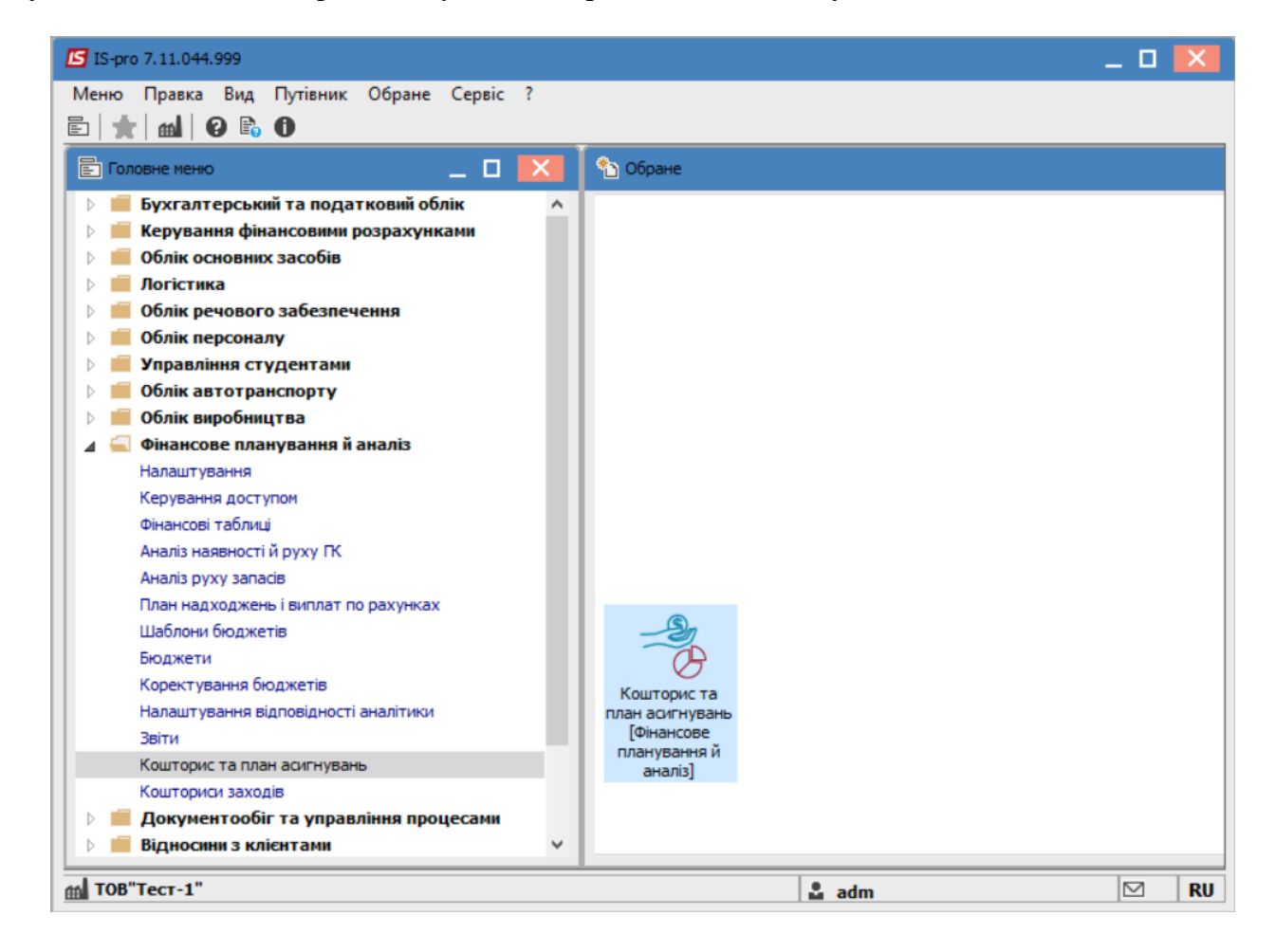

У відкритому вікні перейти на вкладку **Реєстр кошторисів** та на вкладці **Зміни** обрати зміну до кошторису, яку потрібно експортувати.

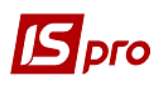

## *Версія 7.11.044*

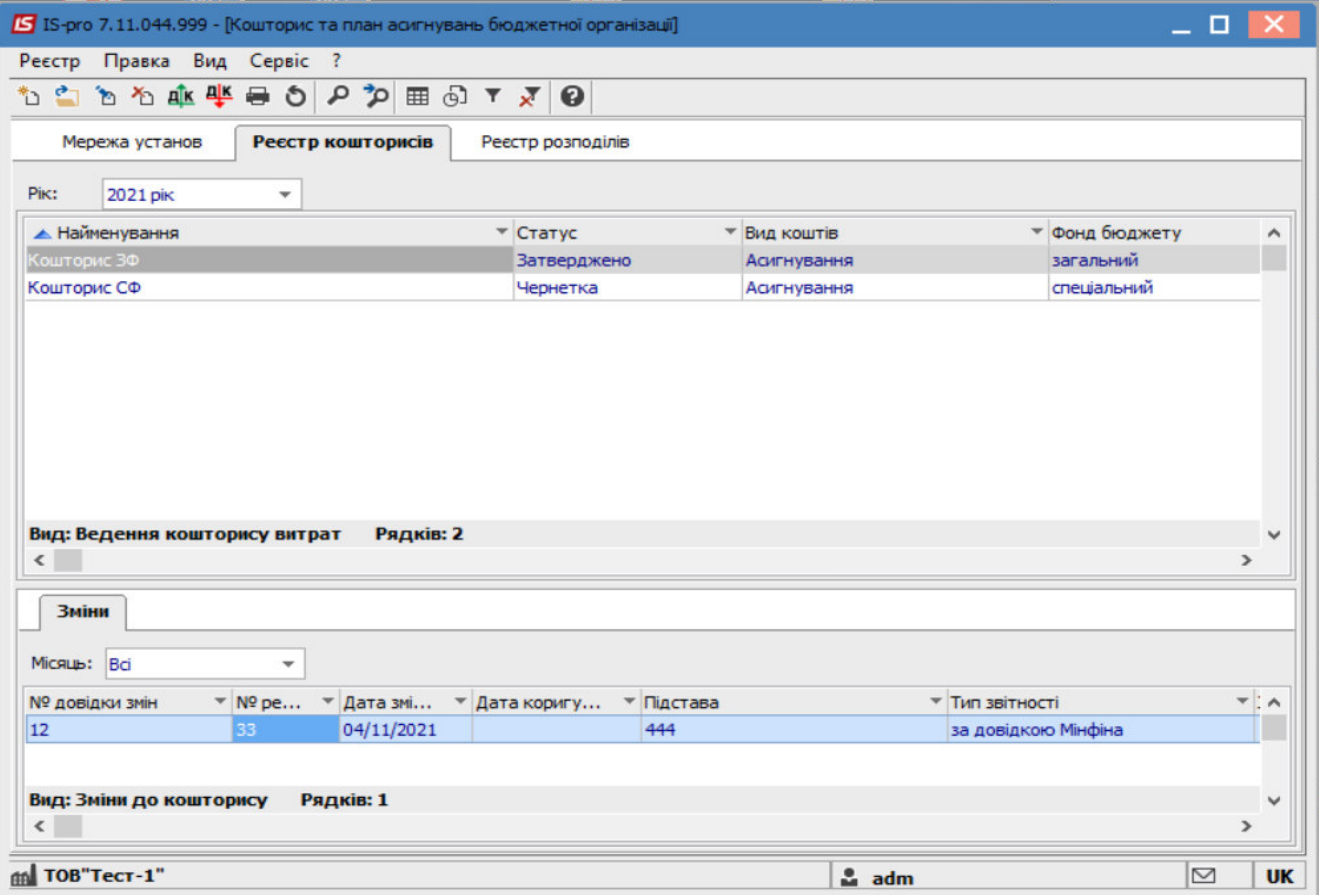

Далі перейти до пункту меню **Реєстр/Експорт змін**.

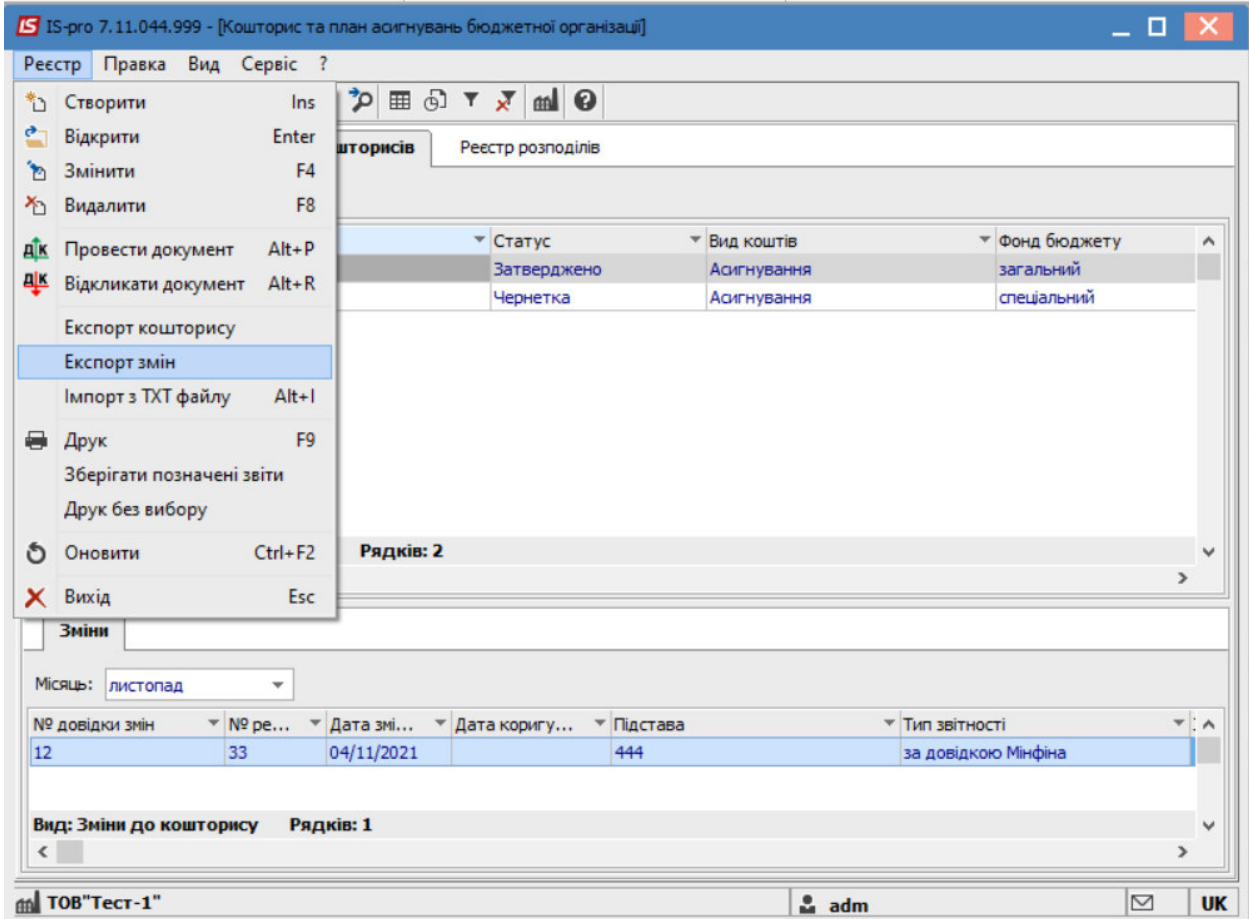

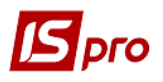

Після чого, вказати каталог для на комп'ютері, куди потрібно здійснити експорт змін кошторису та натиснути кнопку **ОК** .

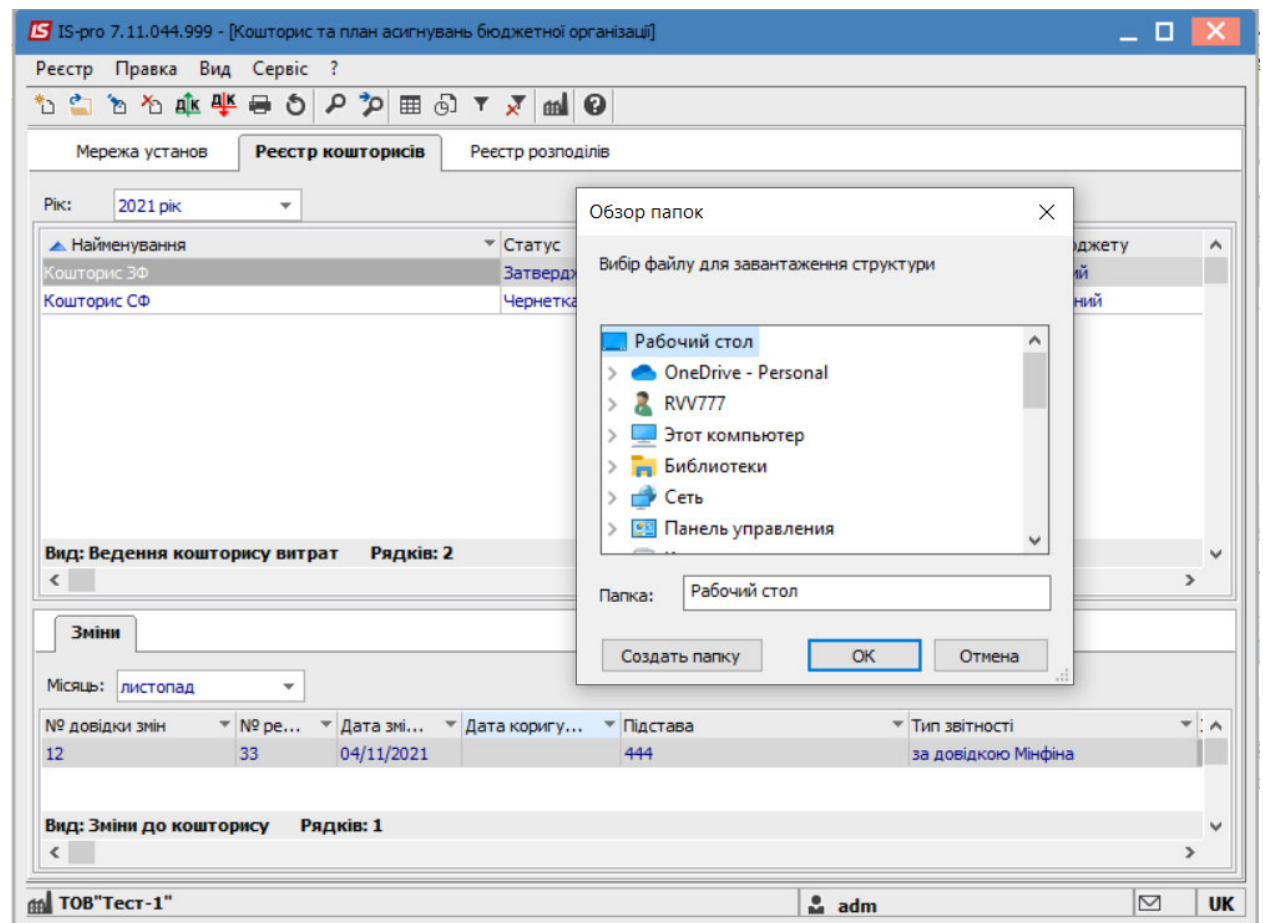

Далі, у відкритому вікні, для здійснення більш деталізованого експорту обрати параметри:

- **Тип плану;**
- **Вид коштів;**
- **Бюджет;**
- **КПКВ**:
- **Установа.**

За необхідності поставити відмітки навпроти рядків:

- **Заповнення від розпорядника верхнього рівня;**
- **Виводити рядки з нульовими сумами змін по КЕКВу.**
- **Тип довідки( обрати зі списку)**
- **Стан( обрати необхідний)**

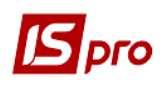

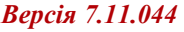

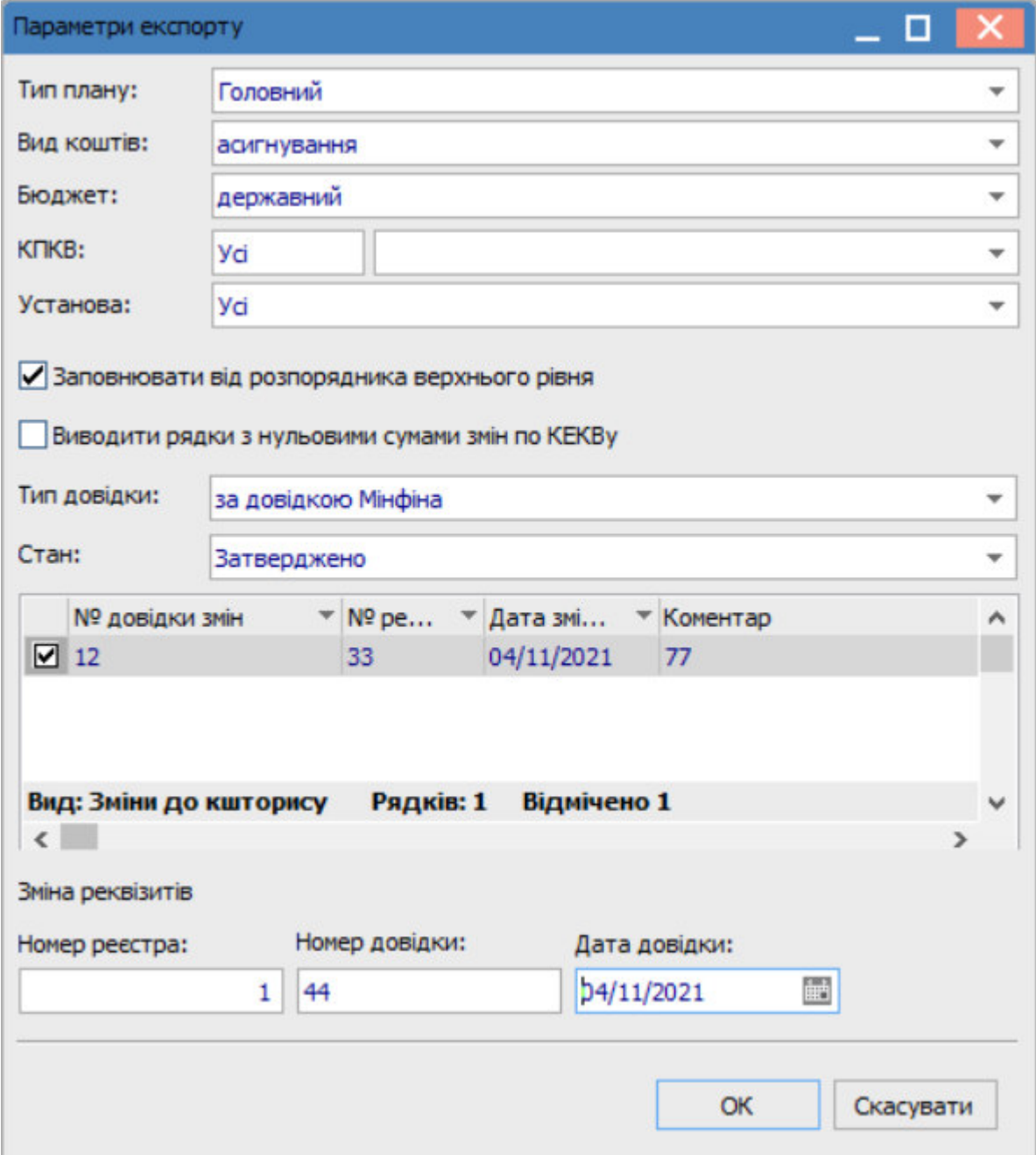

Натиснути кнопку **ОК**.

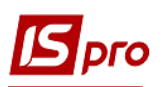

## *Версія 7.11.044*

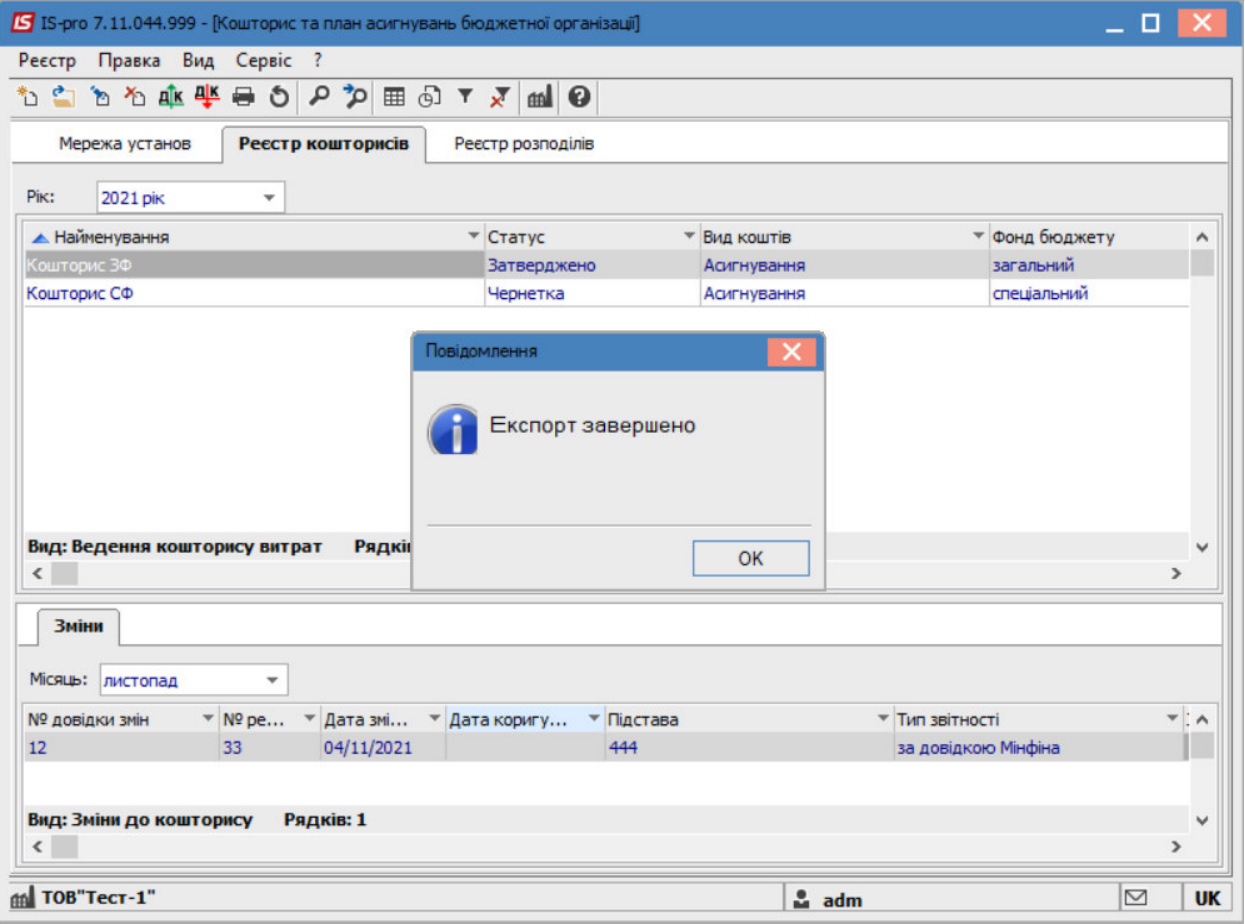

Після чого, буде здійснено експорт обраного кошторису в раніше обране місце для завантаження.

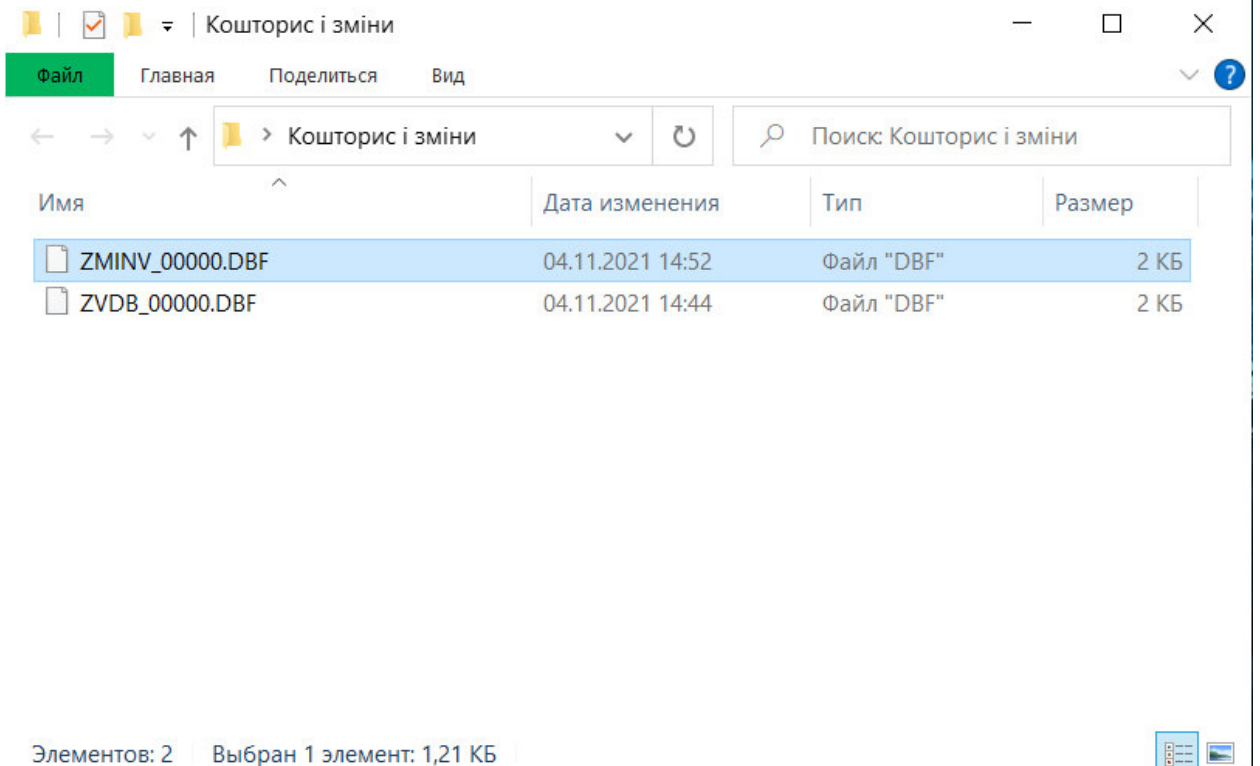

j.